# **Condition on a list of issue keys**

This condition can hide a transition based on the **state** and the **number** of issues stored in an **issue fie ld** (e.g. a custom text field).

You can specify multiple filter criteria that will be "**and concatenated**". By default, **all identified issues** must match the combination of **all criteria.** 

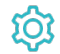

**Configuration** 

Source field

Select the **text field** containing the issues.

The field must contain a list of issue **keys** separated by **blanks**, **commas**, **colons** or **semi-colons**.

If the source field is **empty**, the overall condition will **pass**.

If a **non-existent issue key** is detected in the list, the overall condition **fail**.

# Filter by issue type

If you select specific **issue types**, **all issues** must be of any of the selected **issue types**. If issues with other issue types are found, the condition will **fa il**.

The additional filters can be used to **further restrict** the issues to be analyzed.

If you leave this filter **blank**, e.g. if the issue type is irrelevant, you must check the additional option **Skip issue type filter / issues in unselected issue types.**

If you select specific issue types **and also** check the additional option **Skip issue type filter / issues in unselected issue types**, the additional criteria (status, resolution, field value) will **only be applied** to the selected issue types.

# Filter by status

If you select specific **statuses**, **all issues** must be in any of the selected **statuses**. If issues with other statuses are found, the condition will **fail**.

The additional filters can be used to **further restrict** the issues to be analyzed.

If you leave this filter **blank**, e.g. if the status is irrelevant, you must check the additional option **Skip status filter / issues in unselected statuses.**

If you select specific statuses **and also** check the additional option **Skip status filter / issues in unselected statuses**, the additional criteria (issue type, resolution, field value) will **only be applied** to the issues in the selected statuses.

# Filter by project

Optionally specify specific **projects**, the linked issues must or must not belong to. The following options are available:

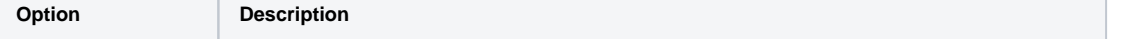

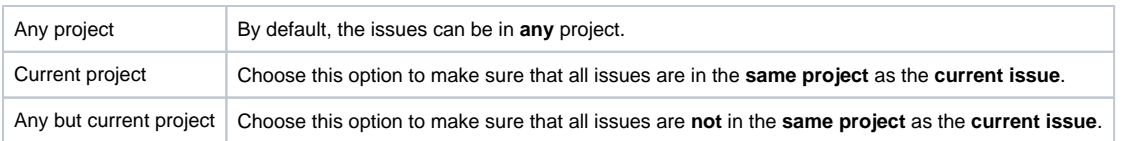

# Filter by field value

**Optionally** limit the issues to be counted or analyzed by their **field values**. To achieve this you must enter an expression in [Logical mode](https://apps.decadis.net/display/JWTSDC/Logical+mode). The expression must return **true** or **false**.

#### **Examples:**

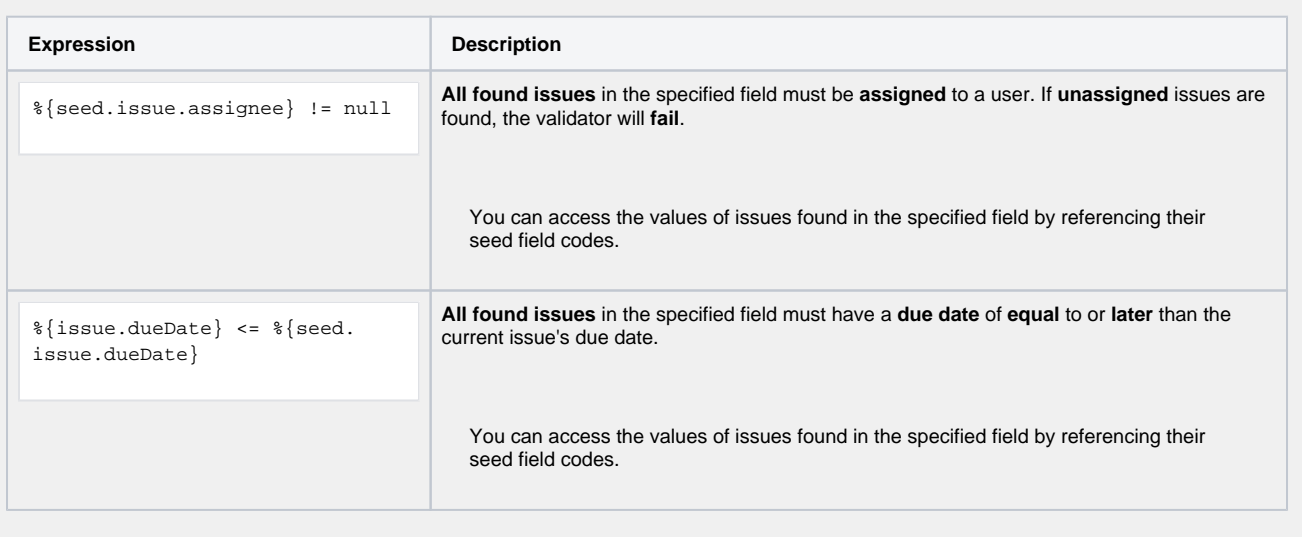

If you specify an expression **and** also check the additional option **Skip issues with unmatched field values**, the additional criteria (issue type, resolution, field value) will **only be applied** to the issues that match the expression.

# Minimum number of issues

Specify the **minimum number** of issues that need to satisfy the specified filter criteria. The default value is 1 to ensure the condition fails if the field does not contain issue keys.

# Maximum number of issues

Specify the **maximum number** of issues that need to satisfy the specified filter criteria. The default value is 9999.

If you set this number to **1**, the condition will **fail** as soon as **more than one** sub-task satisfies the specified filter criteria.

# Additional options

The following options can be used to **refine the number of issues** you want to analyze in this condition.

Per default all **filters** are **mandatory, filters** are **"and concatenated"** and you cannot save your configuration unless you have specified values. Any sub-task being analyzed by the condition **must match all criteria**.

If you leave a filter **blank** you **must** check the additional option to skip the filter. Otherwise you cannot save your configuration.

The additional options allow you to override the default behavior.

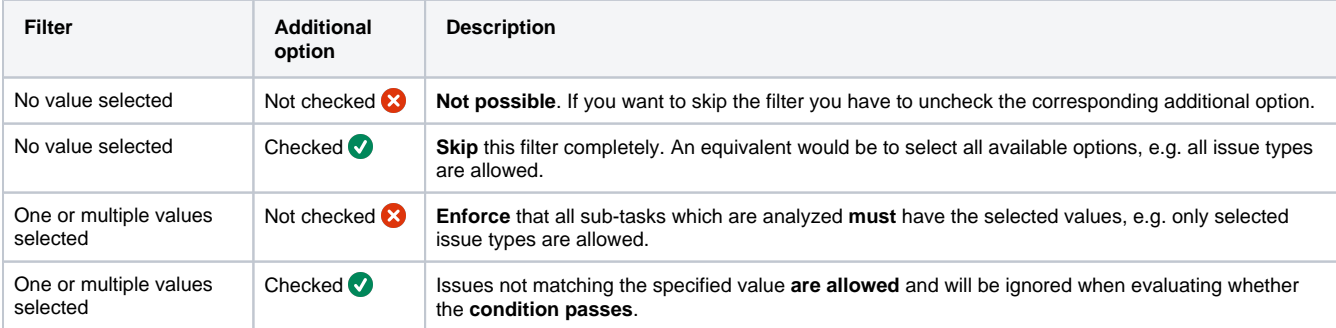

By default, whenever a value is selected in a filter it will be combined with all other filter criteria and **all issues** must match the filter combination.

If you only want to analyze specific issue types (e.g. "Test cases"), select "Test case" in the issue type filter and check the corresponding additional option. This way, other issues (which are not "Test cases") can exist and will not be considered.

#### **Examples**

The table below lists a few example configurations and their **JQL** equivalent.

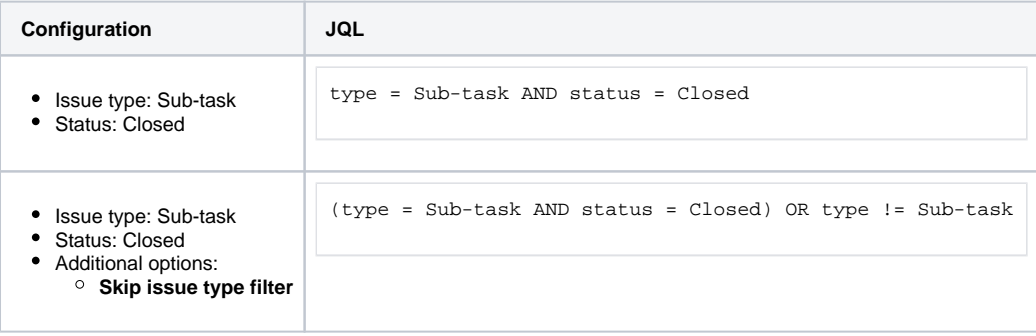

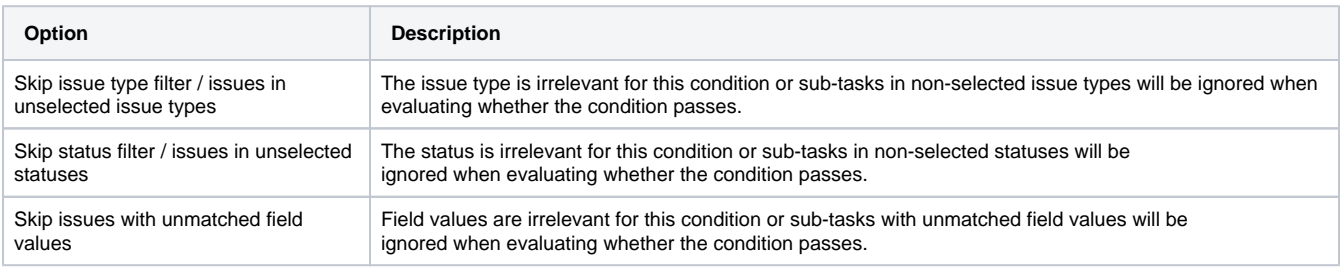

If you want to use this functionality in a **validator** instead, have a look at the following condition: [Validation on a list of issue keys](https://apps.decadis.net/display/JWTSDC/Validation+on+a+list+of+issue+keys)

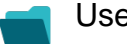

Use cases and examples

**Use case**

No content found.

If you still have questions, feel free to refer to our [support](https://apps.decadis.net/display/DECADIS/Support) team.